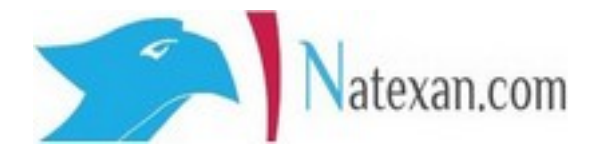

# Migration d'un exchange vers un autre 2010-2013-2016-2019 Erreur d'envoi 550.5.1.11 Impossible d'envoyer un mail à un autre membre du domaine

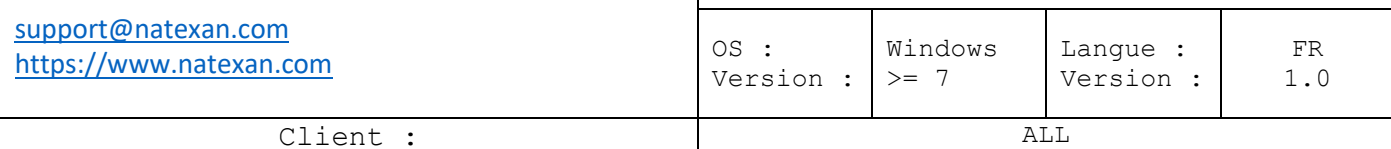

## **Pré requis**

#### Message d'erreur suivant :

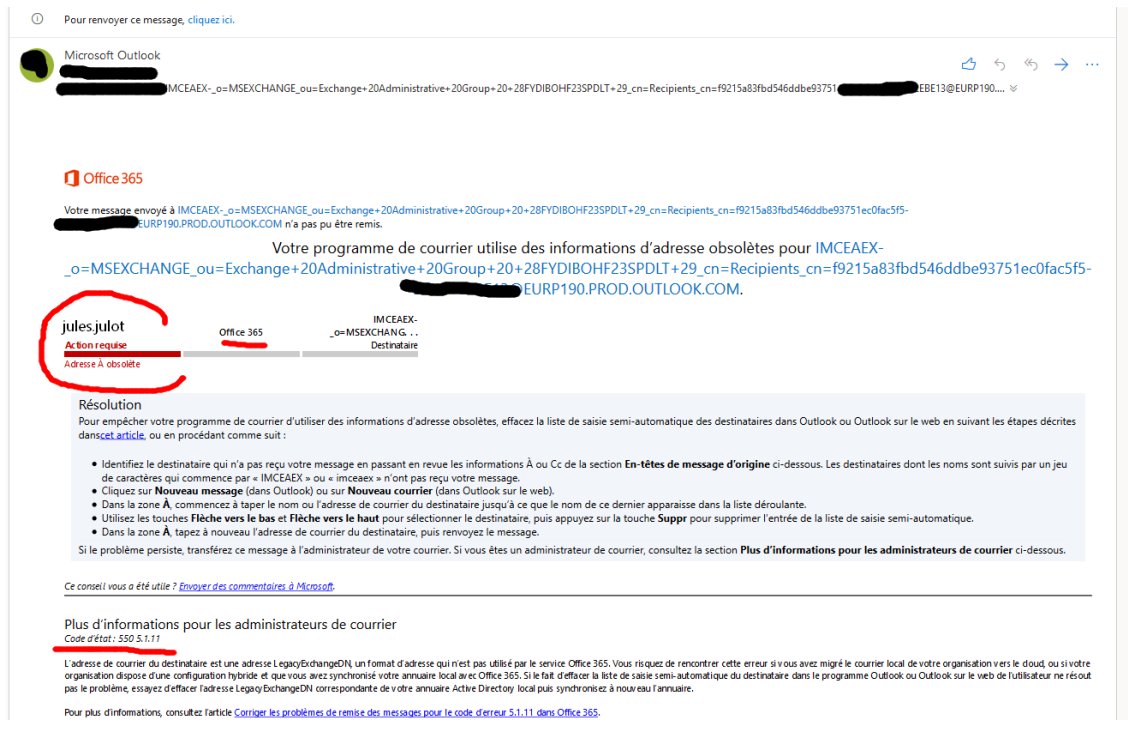

#### Utilisation du panneau de configuration en version Windows 7

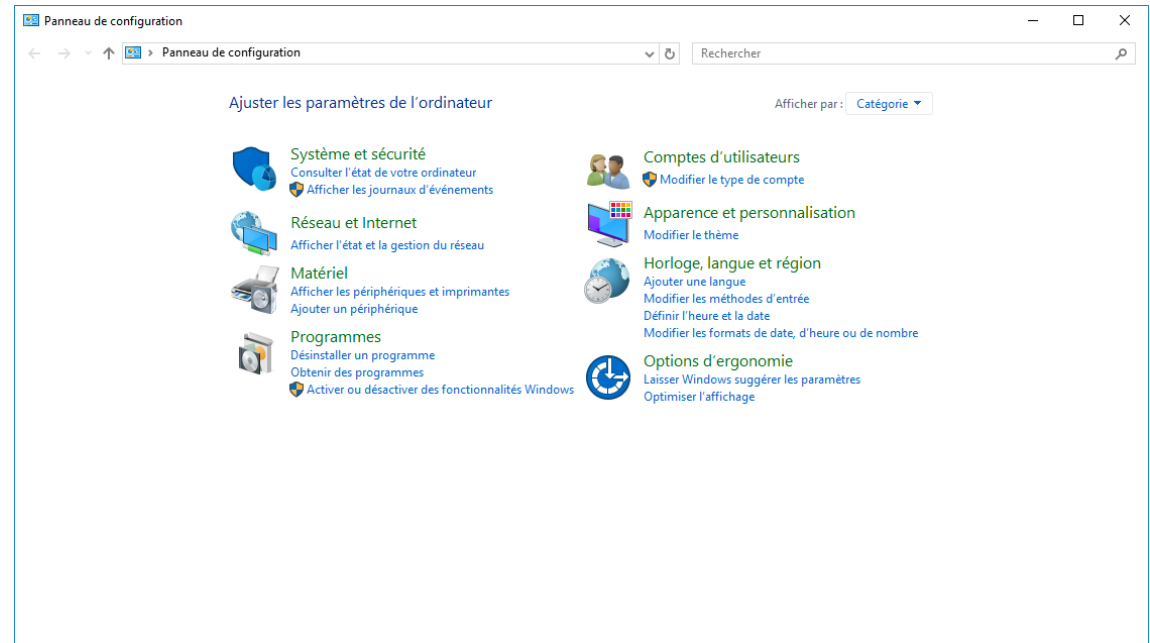

### **Procédure**

A faire pour **chaque profil Outlook**.

- 1. **Quitter Outlook** ;
- 2. **Aller** dans le **panneau de configuration**<sup>[1](#page-1-0)</sup> ;
- 3. **Clic** sur **Comptes utilisateurs**->**Courrier**->**Afficher les profils** ;
- 4. **Double clic** sur un **profil ;**
- 5. **Clic** sur « **comptes de messagerie** » ;
- 6. **Clic** sur le dernier onglet « **carnets d'adresses** » ;
- 7. **Double clic** sur « **Carnet d'adresses Outlook** » ;
- 8. **Sélectionner** le **carnet d'adresses concerné ;**
- 9. **Supprimer** le **carnet d'adresses concerné ;**
- 10. **Fermer toutes** les **fenêtres ;**
- 11. **Relancer Outlook ;**
- 12. **Faire Envoyer/Recevoir ;**

13. **Tester** un envoi de mails avec une **adresse mail** dont le domaine pose problème.

<span id="page-1-0"></span> <sup>1</sup> En version Windows 7 (Combinaison de touches : Windows + R ou exécuter la fonction CONTROL)